# クイックスタートガイド

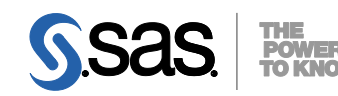

**DVD**による**SAS 9.3**インストールキット プラン配置(**Planned Deployments**)用 **Windows**および**UNIX**版

配置を準備するには、下記に従ってソフトウェアオーダーの内容を確認し、それに応じた重要なドキュメン トを参照してください。これらの作業を完了したら、番号の振られた手順に従って配置を行ってください。

# オーダーの確認 受け取った**SAS**ソフトウェアに漏れがないかを確認します。

- インストールキットから、『SAS Order Information』ドキュメントを探してください。このド キュメントには、オーダーしたプロダクトのリストが記載されています。これらの情報に誤り がある場合、契約法務本部契約部(Tel:03-6434-3750)までご連絡ください。
- 『SAS Order Information』は、SASソフトウェアデポ(SASソフトウェアのリポジトリ)の作成 後、下記の場所からも参照できます。

<depot location>/install\_doc/<order number>/soi.htm

 オーダーに含まれる各プロダクトの完全なリストは、下記の場所から参照できます。 <depot location>/install\_doc/<order number>/ordersummary.html

一時的に使用可能な暫定版**SAS**インストールデータ(**SID**)ファイルが、メディアに収められてい ます。

 SIDファイルが期限切れのためインストールが行えない場合、弊社契約法務本部契約部までご 連絡ください。

# 重要なドキュメントの参照

### システム必要条件を確認してください。

- SAS Foundationおよびオーダーに含まれているその他のプロダクトの『システム必要条件』の PDFドキュメントは、下記の場所から参照できます。
	- http://www.sas.com/japan/service/resources/sysreq/
- サードパーティソフトウェアの必要条件に関する情報は、下記から参照できます。 http://www.sas.com/japan/service/resources/thirdpartysupport/
- このクイックスタートガイドの手順3と4において、下記に記載されている必要条件について言 及しています。これらの作業を行ってください。
	- 配置プラン(Deployment Plan)に付属しているチェックリスト。
	- SASソフトウェアデポのReadmeFilesフォルダのreadmeファイル。

### **SAS Installer**アカウントの必要条件を確認してください。

- Windowsでは、SAS Installerのアカウントは管理者 (Administrator) 権限がなくてはなりません (そのマシンのAdministratorまたはAdministratorsグループのメンバー)。詳細は、SAS Notes (http://support.sas.com/kb/5/055.html)を参照してください。
- UNIXでは、SAS Installerアカウントはsasを使用してください。rootを使用すべきではありませ  $\mathcal{L}_{\alpha}$

**SAS 9.1.3**または**SAS 9.2**から**SAS 9.3**に移行する場合、準備が必要です。

 移行に関する準備の詳細は、『SAS 9.3 Intelligence Platform: Migration Guide』を参照してくだ さい。

http://support.sas.com/documentation/cdl/en/bimig/62613/HTML/default/tit lepage.htm

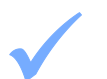

既存の**SAS 9.3**の配置がある場合、ソフトウェアオーダーの変更に基づく準備が必要です。

 ソフトウェアの配置を行う前に、次のドキュメントの指示に従ってください。 http://support.sas.com/software/updates/

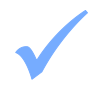

**UNIX**の**mount**コマンドについては、『**SAS Deployment Wizard** ユーザーガイド』を参照してく ださい。

 このドキュメントは、インストールセンターの下記の場所にあります。 http://www.sas.com/japan/service/documentation/installcenter/

#### **SAS** ソフトウェアの配置

1 **SAS**ソフトウェアデポを作成するには、メディアに含まれている**SAS Deployment Wizard**を使用し ます。

- ソフトウェアおよびドキュメントは、SASソフトウェアデポに格納されます。
	- Windowsユーザーは、メディアのルートディレクトリにあるsetup.exeをダブルクリックし てSAS Deployment Wizardを起動します。Windows Vista、Windows 7、Windows Server 2008のいずれかを使用している場合、setup.exeを右クリックし、[管理者として実行] を選択してください。
	- UNIXでは、コマンドラインからsetup.shを発行してください。この際、メディアのファイ ルシステム以外のディレクトリから行ってください。また、ファイルマネージャ経由で SAS Deployment Wizardを起動しないでください。
- SAS Deployment Wizardの起動後、ダイアログの指示に従ってSASソフトウェアデポの作成ま たはソフトウェアの追加を行ってください。

#### 2 既存の**SAS**の配置を変更する場合、新しい**SAS**ソフトウェアオーダーをインストールする前にバッ クアップを作成してください。

- 既存のSASHOMEディレクトリ(たとえばC:¥Program Files¥SAS)、および構成ディレクトリ をバックアップしてください。その環境で使用しているバックアップの手順に従って行ってく ださい。
- メタデータをバックアップしてください。詳細は、『System Administration Guide』の 「Backing Up and Restoring Your System」を参照してください。このドキュメントは、下記の SAS Intelligence Platformに関するドキュメントのWebサイトから参照できます。 http://www.sas.com/japan/service/documentation/onlinedoc/intellplatform/

## 3 オーダーに対応する「**pre-installation checklist**」に記入してください。

 標準的な配置プラン(Standard Deployment Plans)とチェックリストを、インストールセンタ ーから入手できます。

http://www.sas.com/installcenter/plans

- コンサルタントがカスタマイズした配置プランを提供する場合、そのプランに付属しているチ ェックリストのいずれかを使用してください。
- チェックリストには、SASソフトウェアを配置する前にインストールしておかなければならな いサードパーティソフトウェアが記載されています。必要に応じてそのソフトウェアを探し、 ベンダーの指示する方法に従ってインストールしてください。

4 u. **SAS**ソフトウェアおよびサードパーティソフトウェアの配置のための補足の手順を行ってくださ

- オーダーに代替または補足の手順が必要な特定のプロダクトが含まれている場合、これらは SASソフトウェアデポのプロダクト用のreadmeファイルに記載されています。
- これらのreadmeファイルは、下記の場所にあります。 <depot location>/install\_doc/<order number>/ReadmeFiles

# $5$   $545 \times 77 + 164$ **SAS**ソフトウェアのインストールには、**SAS**ソフトウェアデポにある**SAS Deployment Wizard**を使

- SASソフトウェアデポに含まれているオーダーは、SASソフトウェアのインストールおよび設 定を行うダイアログを表示するSAS Deployment Wizardを使用してインストールしなければな りません。SAS Deployment Wizardによるインストールおよび設定中は、オーダーおよび選択 内容に応じて適切なダイアログが表示されます。
- これからインストールするオーダーに、現在すでにインストールされているソフトウェアのア ップデートまたはメンテナンスが含まれている場合、SAS Deployment Wizardは、既存の環境 にこれらを適用するダイアログを表示します。
- SASソフトウェアをインストールするオペレーティングシステムに対応する下記のいずれかの 方法で、SAS Deployment Wizardを起動してください。
	- Windowsユーザーは、SASソフトウェアデポのルートディレクトリにあるsetup.exeをダブ ルクリックしてください。Windows Vista以降のバージョンのWindowsを使用している場 合、setup.exeを右クリックし、[管理者として実行]を選択してください。
	- UNIXユーザーは、SASソフトウェアデポのルートディレクトリのsetup.shを実行してくだ さい。
- 表示されるダイアログに従って、SASソフトウェアをインストールおよび設定します。ダイア ログで利用できる選択肢の詳細を参照するには、[ヘルプ]ボタンをクリックしてください。
- 『SAS Deployment Wizard 9.3、SAS Download Manager 9.3 ユーザーガイド』は、インストー ルセンターから参照できます。

http://www.sas.com/japan/service/documentation/installcenter/

#### 6 配置によっては、さらに設定が必要な場合があります。

 既存の配置にアップデートを適用したら、さらに下記に記載されたアップデート後の手順に従 ってください。

http://support.sas.com/software/updates

 プロダクト固有の設定は、オペレーティングシステム別の『設定ガイド』を参照してくださ い。『設定ガイド』は、インストールセンターから参照できます。 http://www.sas.com/japan/service/documentation/installcenter/

#### **SAS Notes**

- 最新のインストール関連の情報は、下記のSAS Notesを参照してください。 http://support.sas.com/93installalerts
- SAS 9.3に関する一般的な情報は、「Installation Note 42384: Frequently asked questions about SAS 9.3 software」を参照してください。 http://support.sas.com/kb/42/384.html

### テクニカルサポート

ご不明な点は、貴社のSASサポート担当者経由で、SASテクニカルサポート部門にお問い合わせください。

- 日本のユーザーは、SAS Institute Japan株式会社のテクニカルサポートにお問い合わせください。電話番号 は、03-6434-3680(月曜から金曜:9:00~12:00 / 13:00~17:00)です。
- 日本以外のユーザーは、各国の最寄りの支店にお電話ください。

電話でのお問い合せの前に、SASテクニカルサポートのWebサイト(http://www.sas.com/japan/service/)を参照 してください。テクニカルサポートのWebサイトには、インストール関連のドキュメント、およびその他の情 報が掲載されているので、そこから回答が得られる場合があります。テクニカルサポートへの問い合わせ方法 も掲載されています。

また、米国SAS本社のSAS Knowledge BaseのWebサイト(http://support.sas.com/resources/)では、オンラ インで提供しているすべてのテクニカルドキュメントが参照できます(左端に表示される目次のうち、 「System Requirement」、「Install Center」、「Third-Party Software Reference」は、日本語版を提供して います。http://www.sas.com/japan/service/documentation/installcenter/ を参照してください)。

# 著作権情報

このマニュアルの正確な書籍情報は、以下のとおりです。

### **QuickStart Guide: SAS® 9.3 Installation Kit for Planned Deployments using DVD(s) Windows and UNIX**

Copyright® 2011, SAS Institute Inc., Cary, NC, USA.

本書は、発行元であるSAS Institute, Inc.の事前の書面による承諾なく、この出版物の全部あるいは一部を、電 子データ、印刷、コピー、その他のいかなる形態または方法によって、複製、転送、または検索システムに保 存することは禁止されています。これらの説明書は著作権により保護されています。

著作権保護を受ける本書の使用の範囲は制限されています。許される使用の範囲とは、使用者のシステムに保 存して端末に表示すること、本書が提供された目的である、SAS プログラミングおよびライセンスプログラム のインストール・サポートの責任者が使用するために、必要な部数だけコピーすること、および特定のインス トール要件を満たすように内容を修正することを指します。本書の全部あるいは一部を印刷する場合、または ディスプレイ媒体に表示する場合は、SAS Instituteの著作権表示を明記する必要があります。上記の条件以外 で本書を複製または配布することは一切禁止されています。

#### アメリカ合衆国政府の制約された権限ついての通知

アメリカ合衆国政府による、本ソフトウェアおよび関連するドキュメントの使用、複製、公開は、 「FAR52.227-19 Commercial Computer Software-Restricted Rights」(1987年6月)に定められた制限の対象と なります。

SAS Institute Inc., SAS Campus Drive, Cary, North Carolina 27513.

SAS®およびSAS Instituteのプロダクト名またはサービス名は、米国およびその他の国におけるSAS Institute Inc. の登録商標または商標です。

®は米国で登録されていることを示します。

その他、記載されている会社名および製品名は各社の登録商標または商標です

英語版更新日 June 3 2011 SAS 9.3 (TS1M0), Rev. 930\_11w29 Pub Code: 64441

## クイックスタートガイド **DVD**による**SAS 9.3**インストールキット プラン配置(**Planned Deployments**)用 **Windows**および**UNIX**版

2011年7月22日 第1版第1刷発行(93A15) 発行元 SAS Institute Japan株式会社 〒106-6111 東京都港区六本木6丁目10番1号 六本木ヒルズ森タワー11階

本書の内容に関する技術的なお問い合わせは下記までお願い致します。

SASテクニカルサポート **TEL**:**03**(**6434**)**3680 FAX**:**03**(**6434**)**3681**